# Shield2Go Adapter for Arduino My IoT Adapter

Quick Start V1.0.1

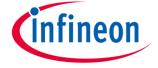

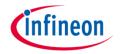

# Introduction

The Shield2Go Adapter for Arduino is a PCB adapter to connect Infineon's Shield2Go series with the 3<sup>rd</sup> party Arduino ecosystem like Arduino Uno or the available shields for Arduino Uno form factor.

Infineon's Shield2Go form factor is a comprehensive shield design derived from the XMC 2Go evaluation board. All boards share a common pin out design, i.e. pins are hard coded to specific functions like SPI or I2C. This enables a generic PCB evaluation board design for Infineon's portfolio like the DPS310 Pressure Shield2Go, the TLV493D-A1B6 3DMagnetic Shield2Go, the TLI4970-D050T4 CurrentSense Shield2Go or the OPTIGA™ Trust E Security Shield2Go.

Moreover, easy to use software is available for this adapter to speed up development of the Shield2Go boards and systems compatible with the Arduino ecosystem. All software is released into the public domain and available as open source libraries on GitHub.

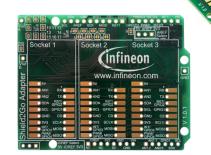

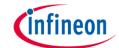

# **Evaluation Board Notes**

## **Information**

- Supply voltage is typ. 5.0 V as common voltage for the shields compatible with Arduino Uno
- Level shifting is available to convert the logic level of 5.0 V to 3.3 V of all current Shield2Go boards
- Solder bridges are available to deactivate the level shifting selectively
- Additional pins enable the settings of the reference voltages for level shifting as well as the analog reference voltage
- The Shield2Go adapter for Arduino supports the separate power control of the Socket 1 and Socket
  2: both sockets can be switched off and on
- Socket 1 is completely independently controllable while Socket 2 and 3 share pins to the underlying control board
- OPN MYIOTADAPTERTOBO1

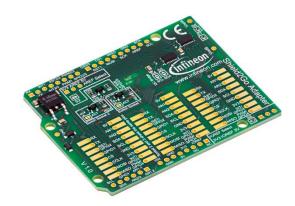

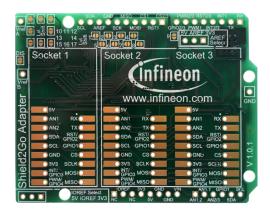

Ensure that appropriate level shifting is set up

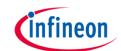

# **Evaluation Board PCB Details**

The

# **Shield2Go Adapter for Arduino**

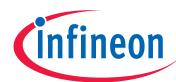

#### Legend

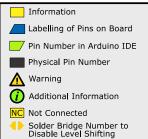

#### GPIO2/3 Level Shifting

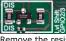

Levels on GPIO2/3 of socket 2 and socket 3 are not shifted by an IC, but by a MOSFET as shown left.

Remove the resistor marked with DIS from the back to disable level shifting and activate solder bridge 9 on the top of the board.

#### Enable/Disable Sockets

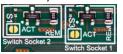

Removing the REM marked resistors and soldering S1 for socket 2 and/or S3 for socket 1 enables control of the sockets: pin RST/GPIO2 of socket 1 controls power for socket 2 and vice versa (on when HIGH, off when LOW). The ground will be disconnected from the sockets.

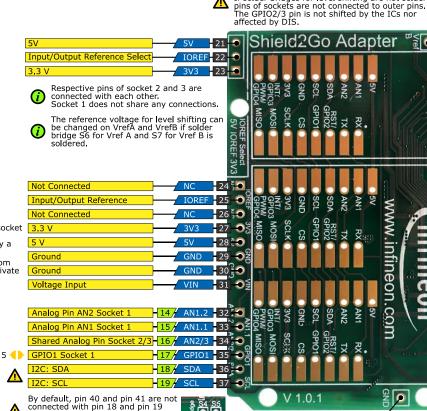

respectively. Connect solder bridge

S4 and S5 on the backside to

connect them.

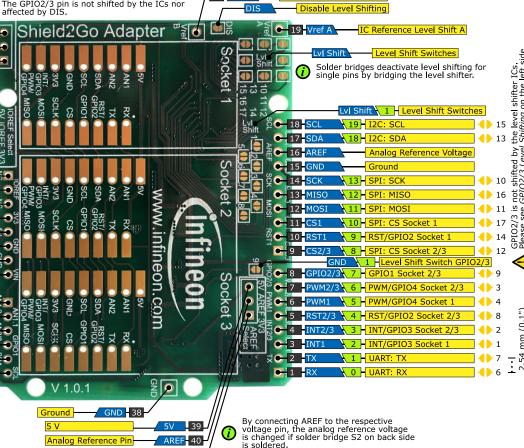

IC Reference Level Shift B

V1.0.1

www.infineon.com

Solder bridge DIS does disable level shifter ICs if soldered. If solder bridges for level shifting are not soldered, \_\_\_\_\_

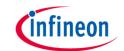

# **Evaluation Board Schematic**

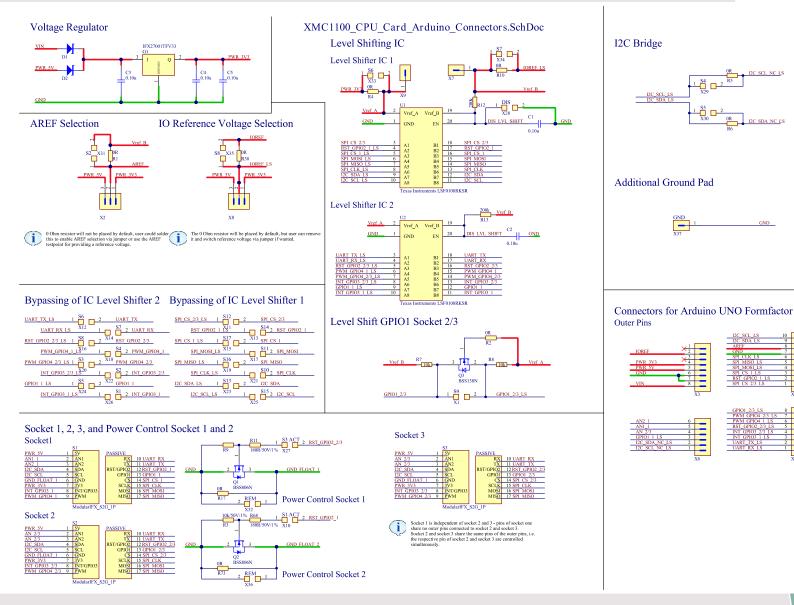

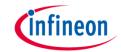

# Arduino: The Arduino IDE

# Arduino IDE

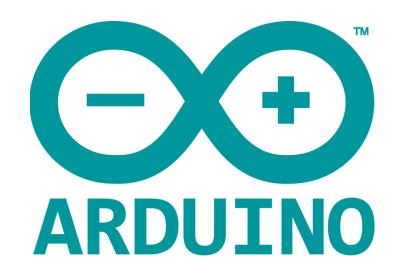

Arduino is a hardware-software prototyping environment IDE developed by <u>arduino.cc</u>:

- Installation Details for Windows:
  - Click here
- Installation Details for Linux:
  - Click here
- Installation Details for Mac OS:
  - Click here
- Installation Details for Portable IDE:
  - Click here

# Arduino Quick Start

- What is Arduino? Click <u>here</u>
- Extended information about the Arduino environment. Click <u>here</u>
- How to import libraries? Click <u>here</u>
- How to install additional boards? Click <u>here</u>
- Problems related to Arduino? Click <u>here</u> for troubleshooting

# Example with XMC4700 Relax Kit for 5V Shields

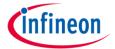

### **Notes**

- The Shield2Go Adapter is directly compatible with the XMC4700 Relax Kit for 5V Shields (compatible with Arduino Uno form factor)
- Stack the Shield2Go Adapter on top of the XMC4700 Relax Kit for 5V Shields with a Shield2Go board of your choice, e.g. DPS310 Pressure Shield2Go as shown right
- Using the <u>XMC-for-Arduino</u> Arduino integration, the <u>Arduino examples</u> for the Shield2Go Adapter for Arduino can be directly used

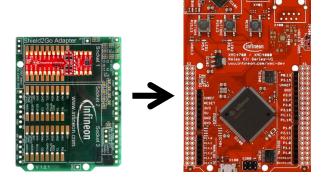

# **Steps**

- Open one of the examples for the Shield2Go Adapter with File Open... and select as board XMC4700 Relax Kit - more information can be found here
- Connect the stacked boards to the PC and press the Upload button
- Select the related COM port from Tools Port and open the serial monitor with the set baud rate (see sketch/code with Serial.begin(<BAUDRATE>);)

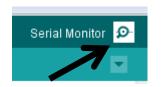

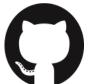

https://github.com/Infineon/XMC-for-Arduino https://github.com/Infineon/Shield2Go-Adapter-for-Arduino

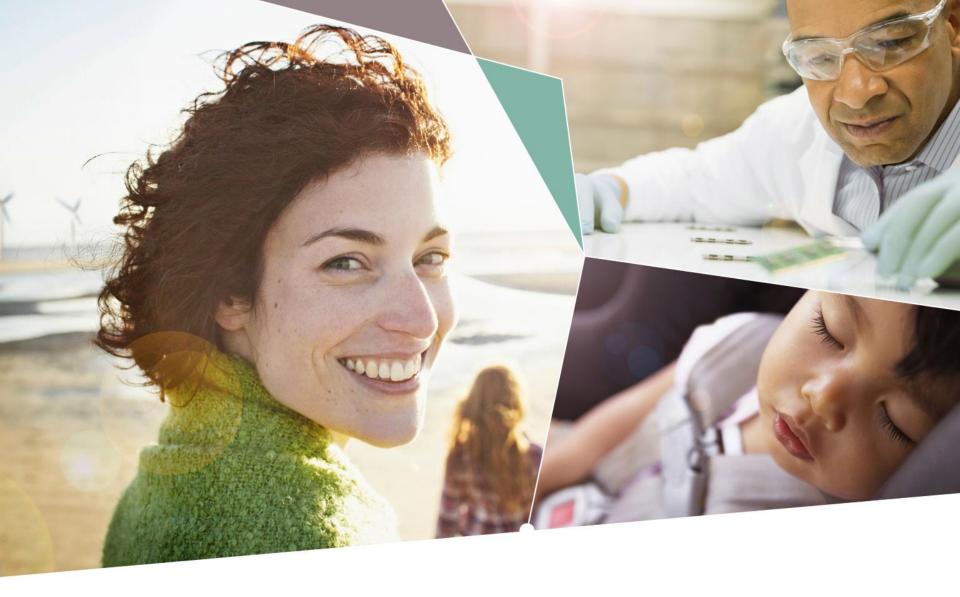

Part of your life. Part of tomorrow.

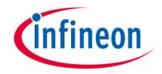